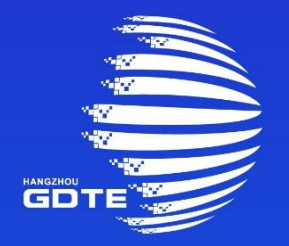

### 第二届全球数字贸易博览会 THE SECOND GLOBAL DIGITAL TRADE EXPO

## 普通观众注册说明

中国,杭州 Hangzhou, China

■ 普通观众注册入口

注册形式:通过数贸会小程序、公众号、PC官网进行注册

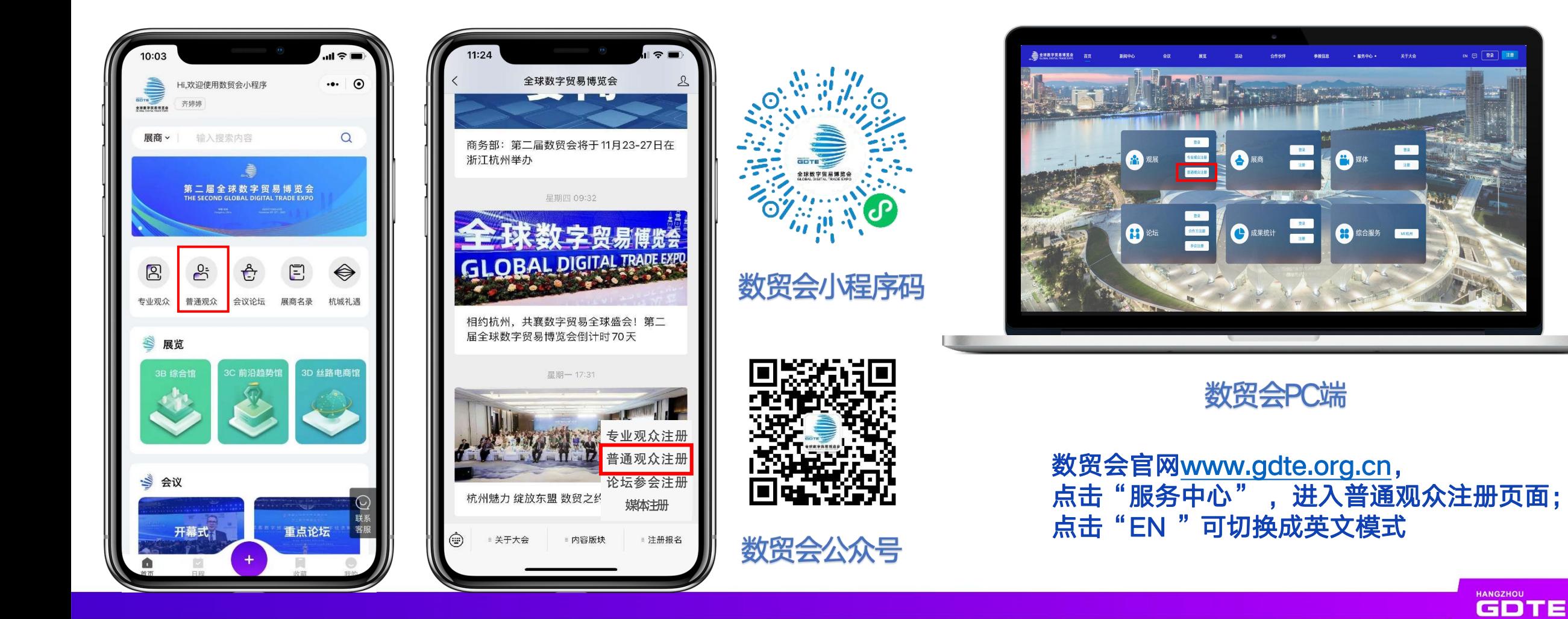

#### 普通观众注册操作-手机端

#### 数贸会小程序、公众号注册

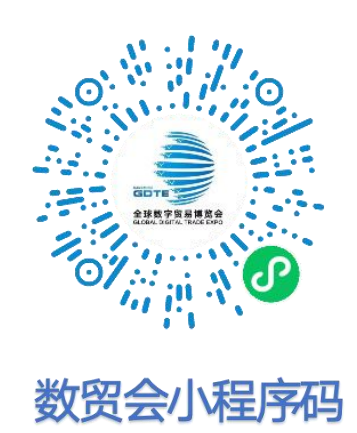

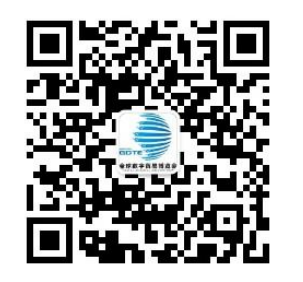

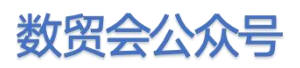

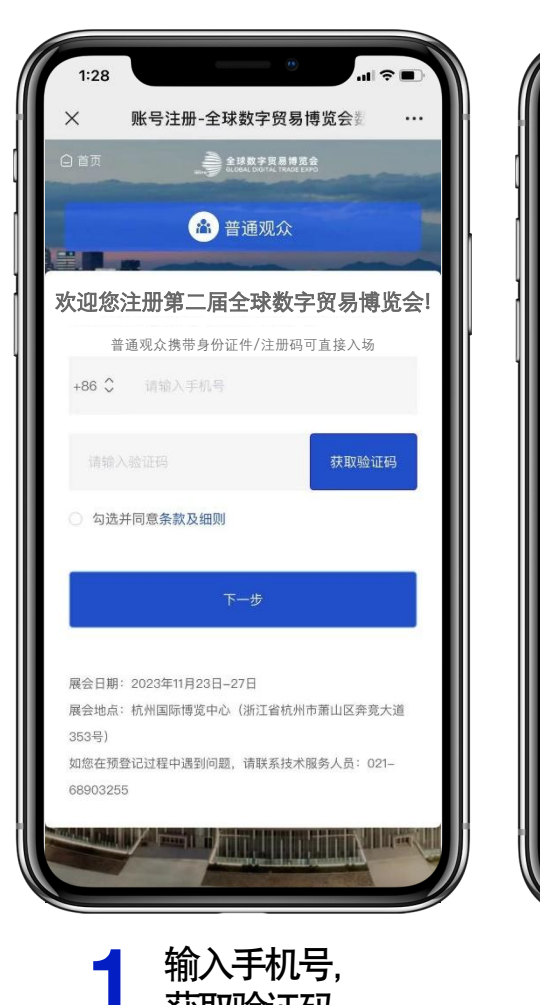

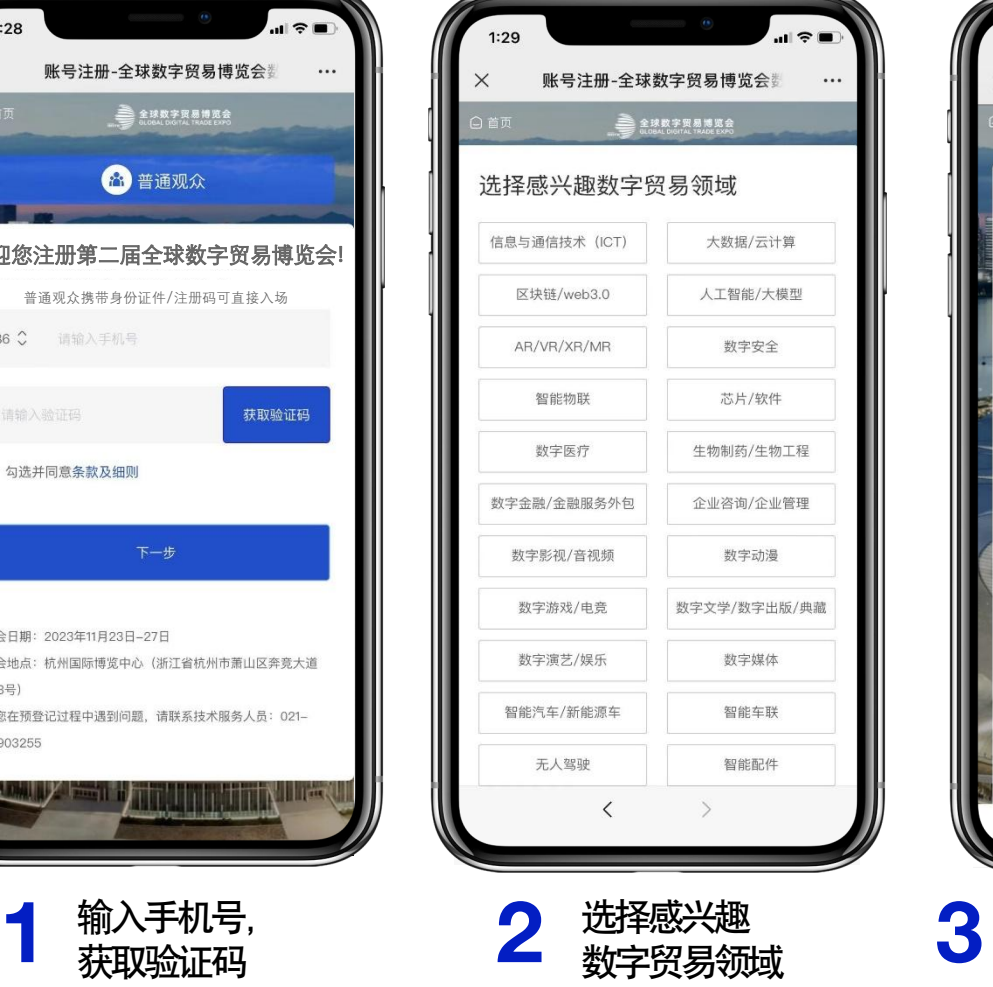

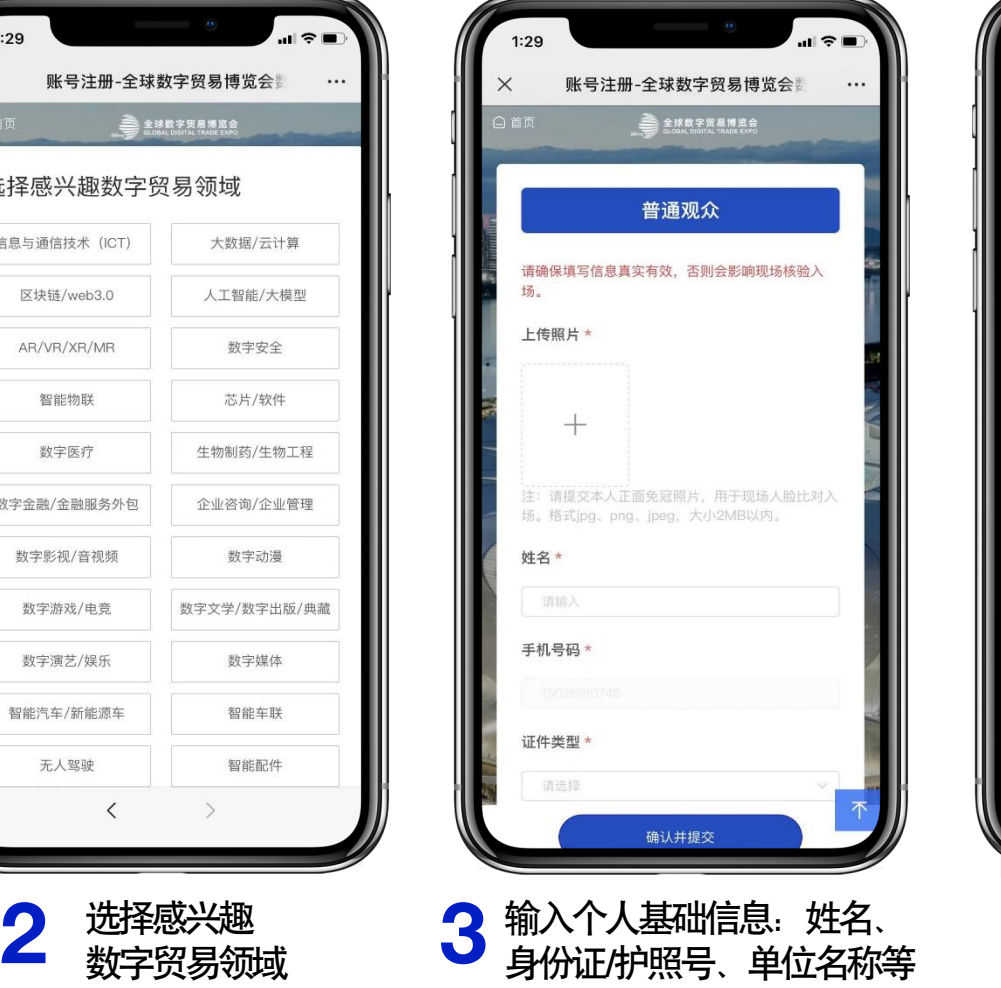

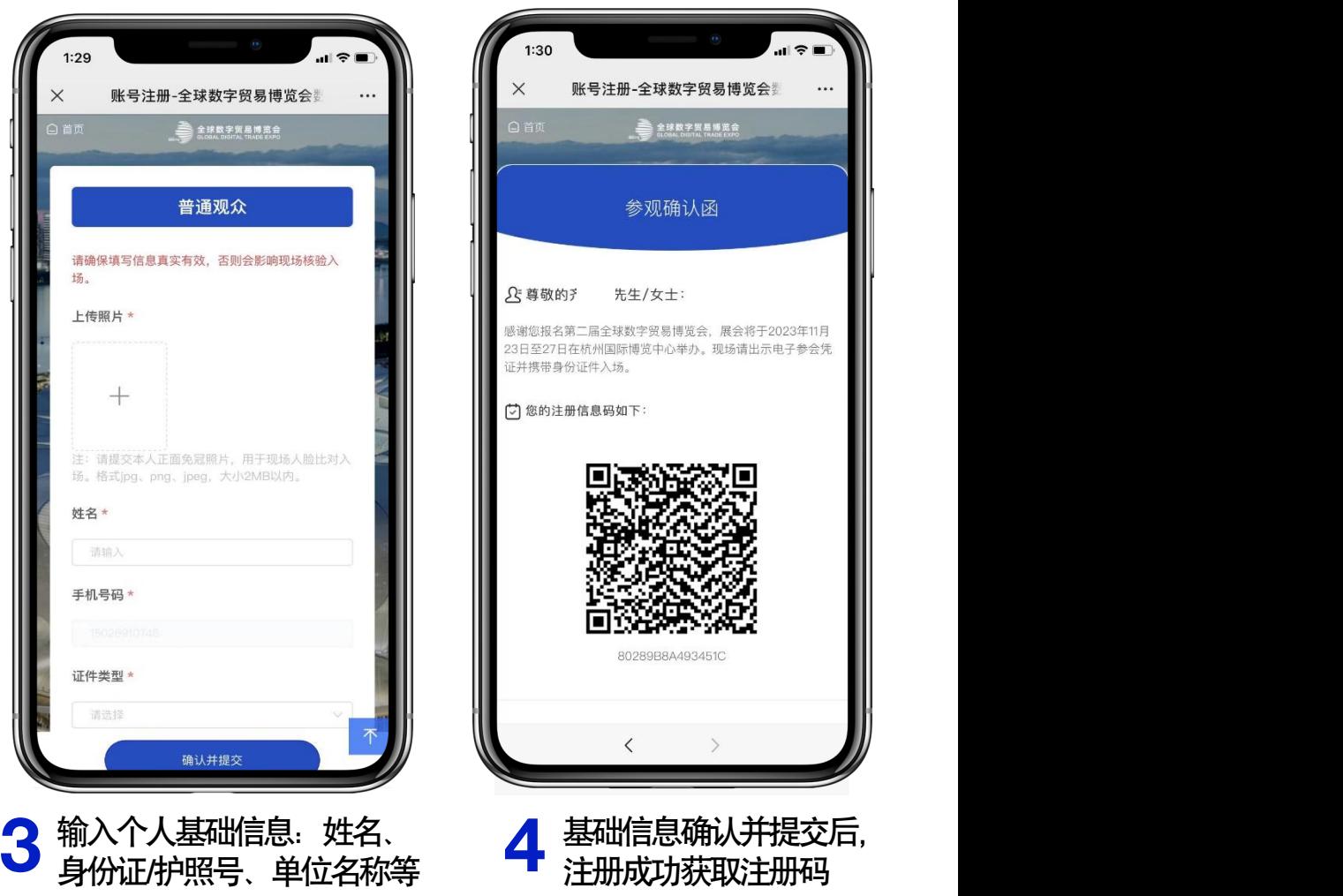

**HANGZHOU GDTE** 

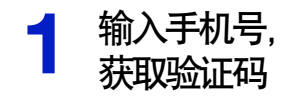

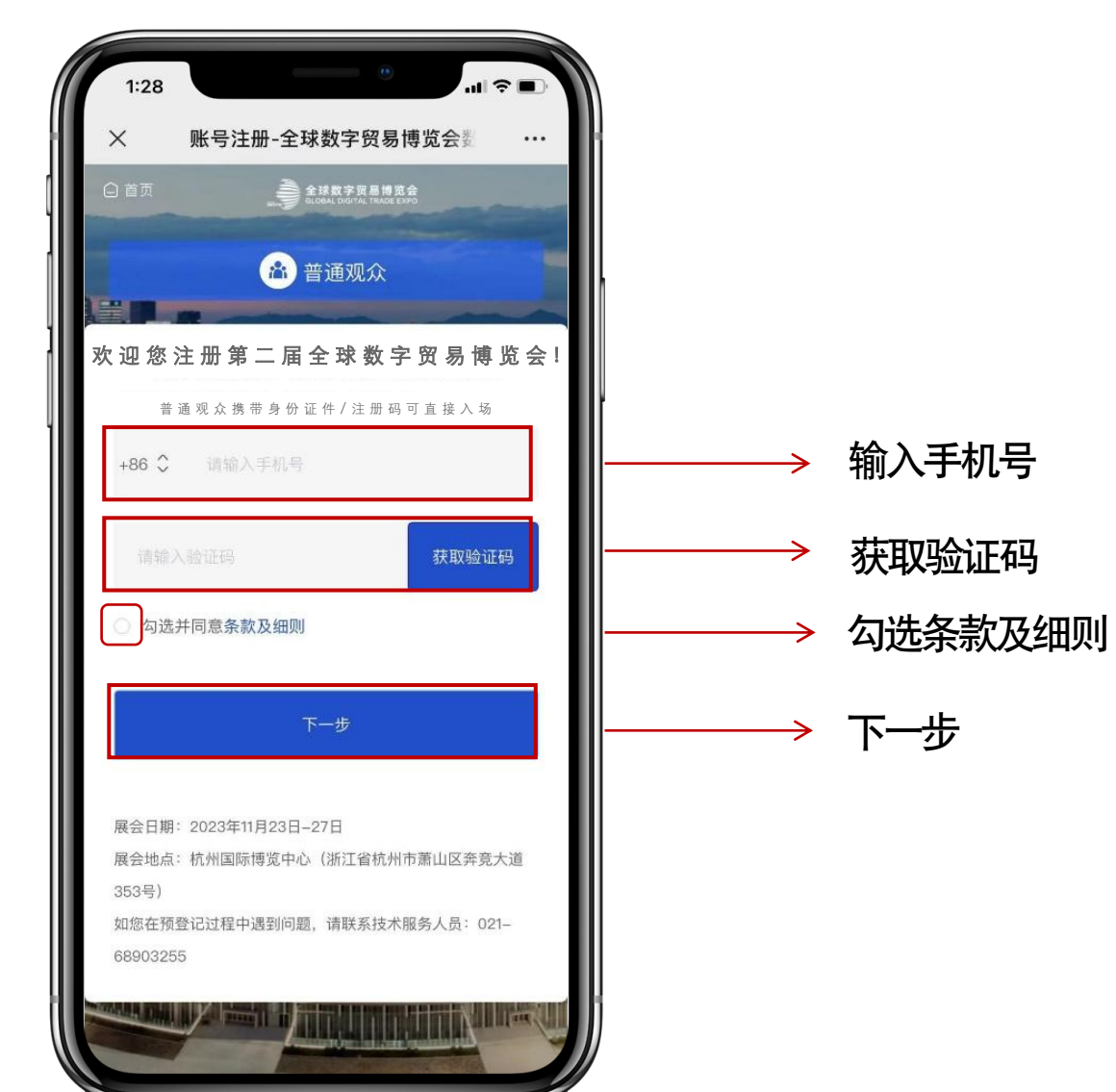

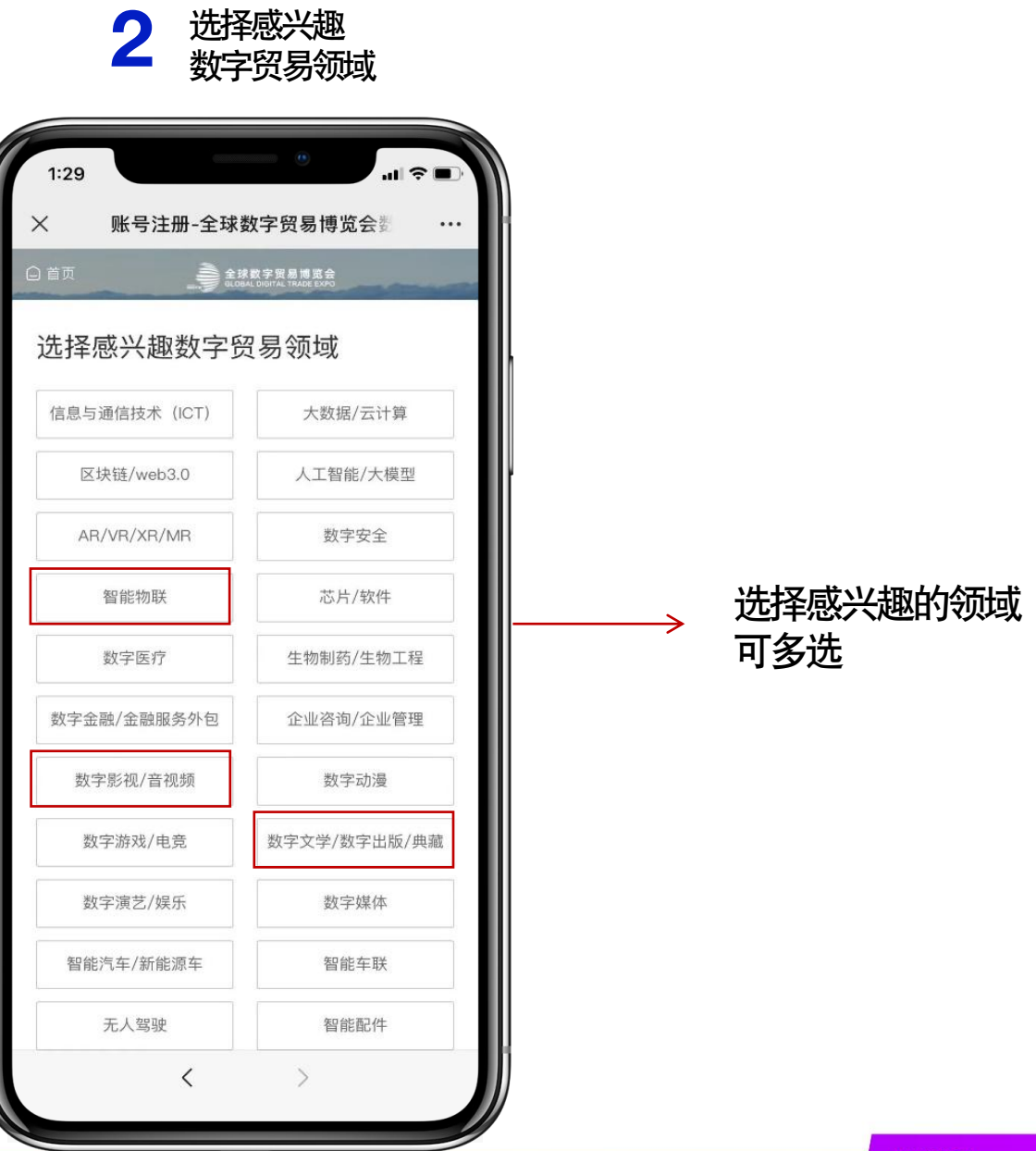

#### 选择感兴趣的领域 可多选

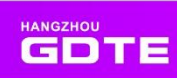

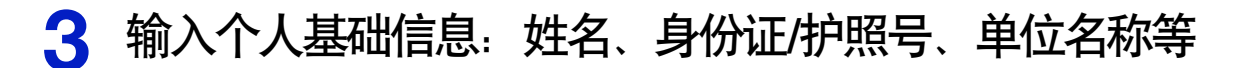

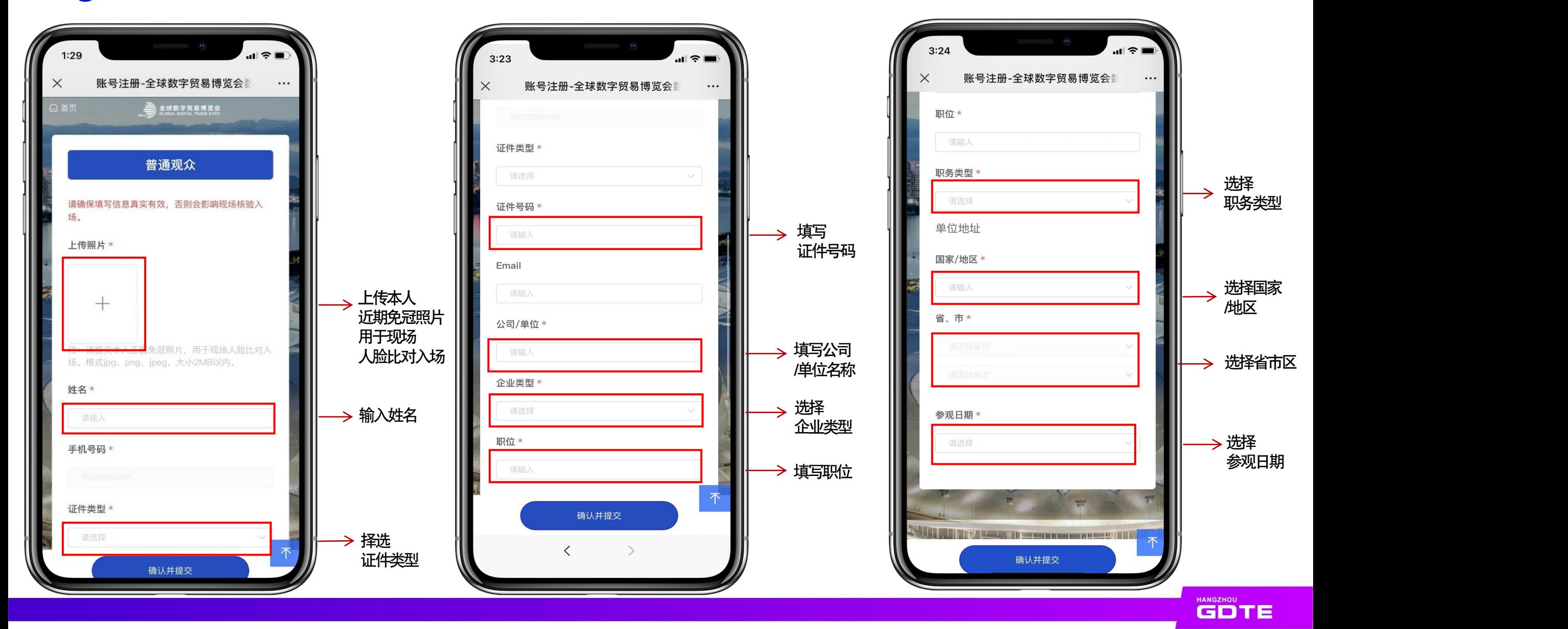

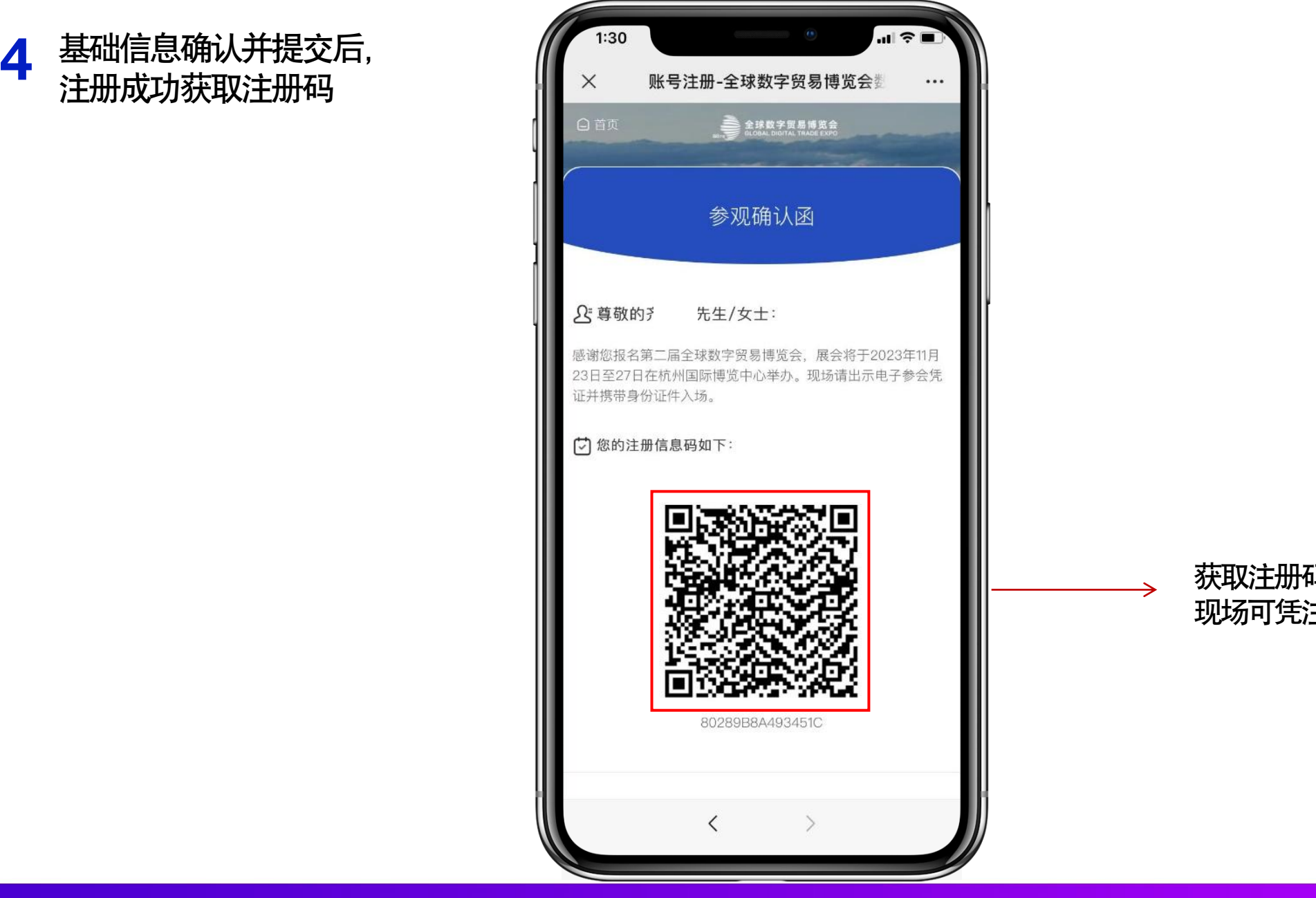

获取注册码, 现场可凭注册码入场

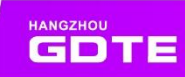

### 普通观众注册操作-PC端

数贸会官网[www.gdte.org.cn](http://www.gdte.org.cn/),点击"服务中心",进入普通观众注册页面;点击"EN "可切换成英文模式

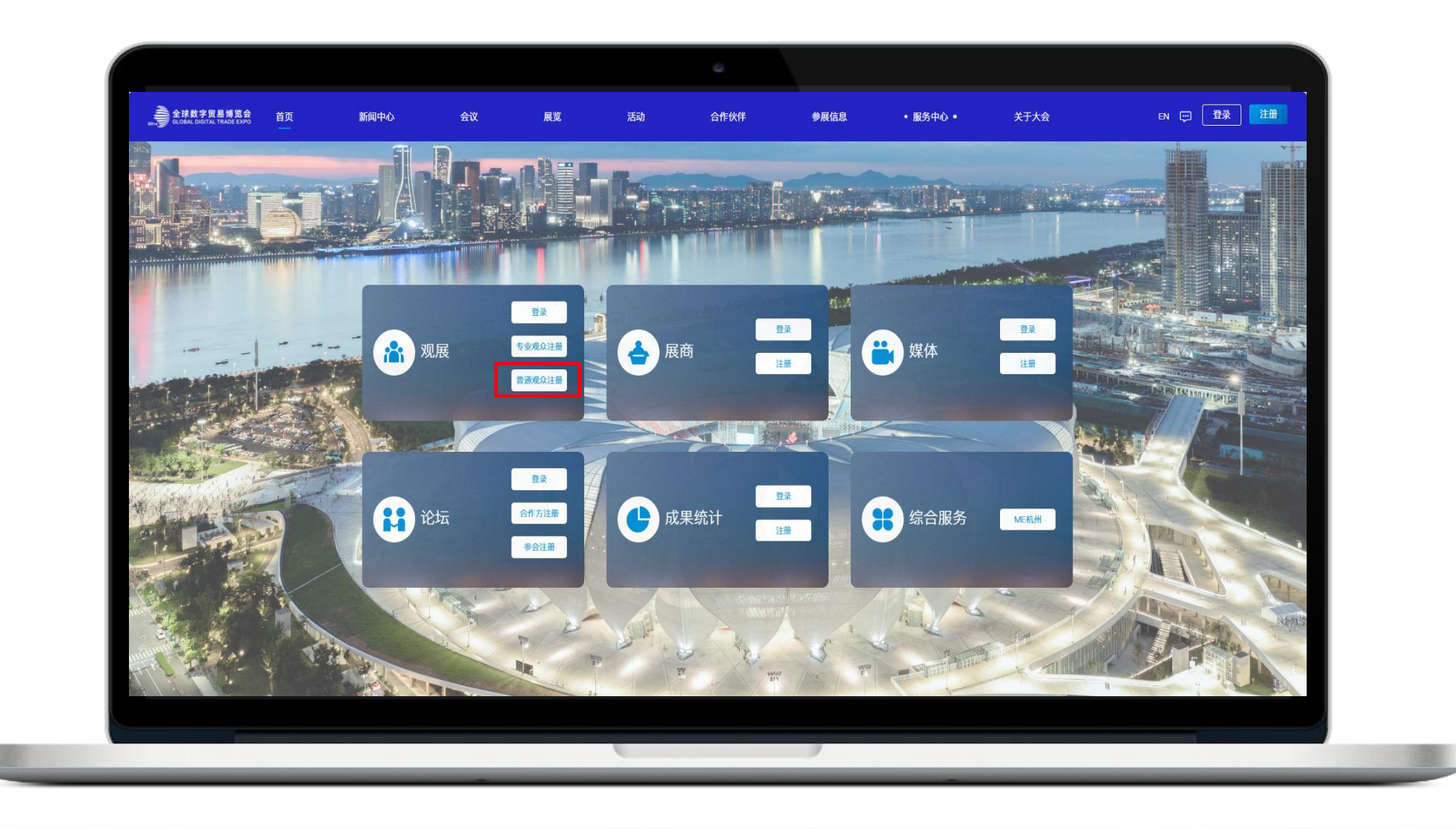

HANGZHOU

### 普通观众注册操作-PC端

输入手机号进行注册

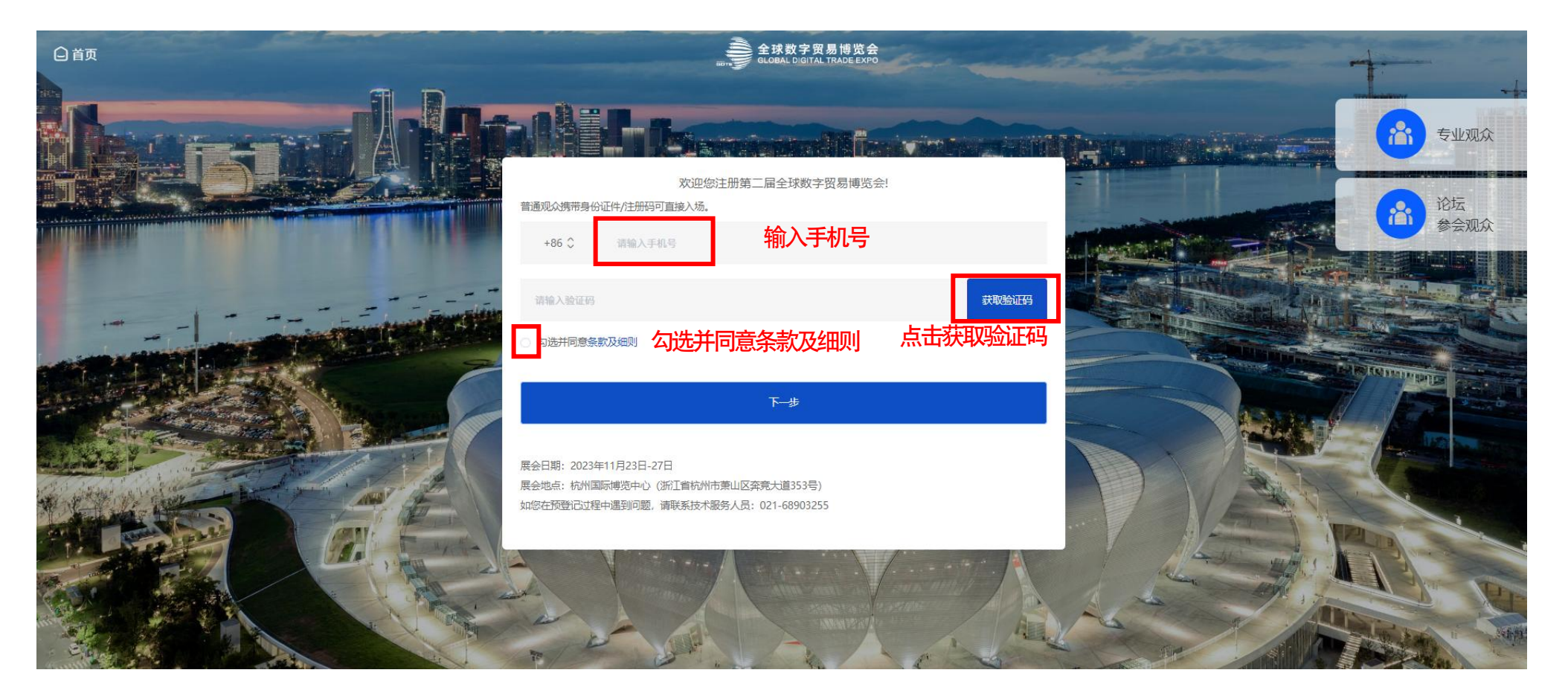

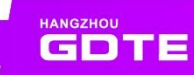

### ■ 普通观众注册操作

#### 普通观众-填写基本信息

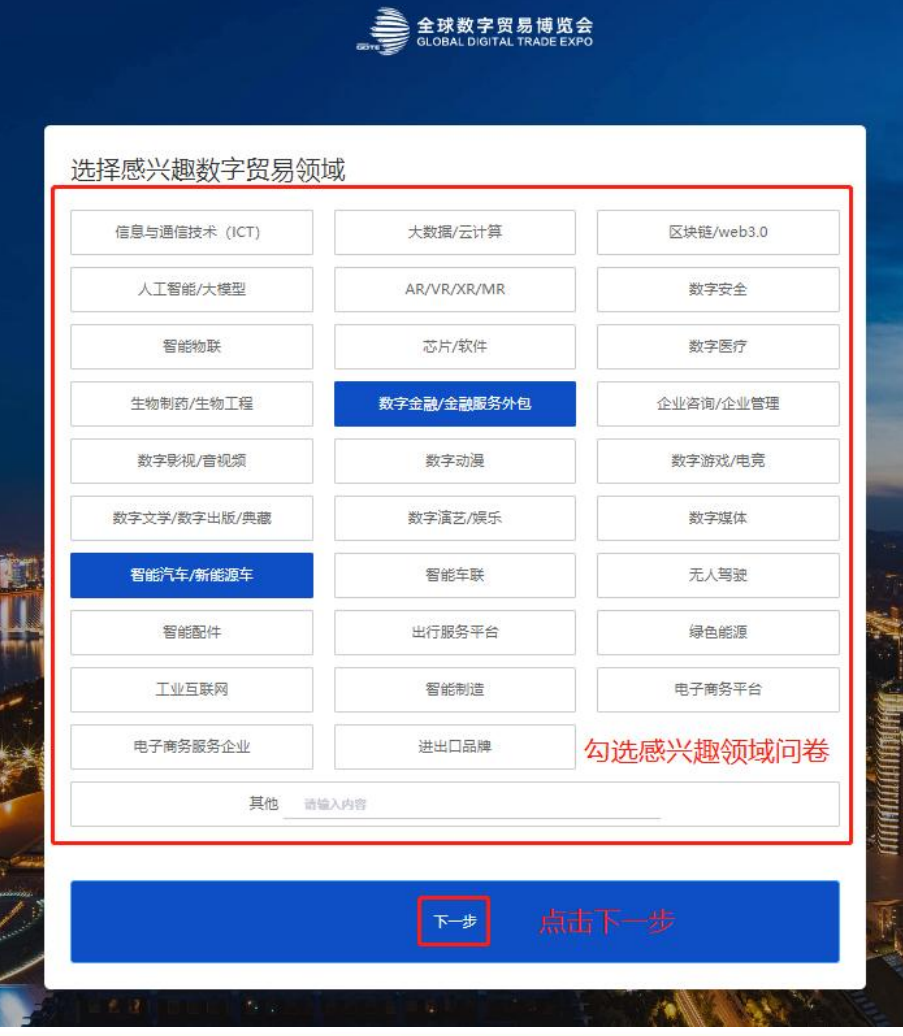

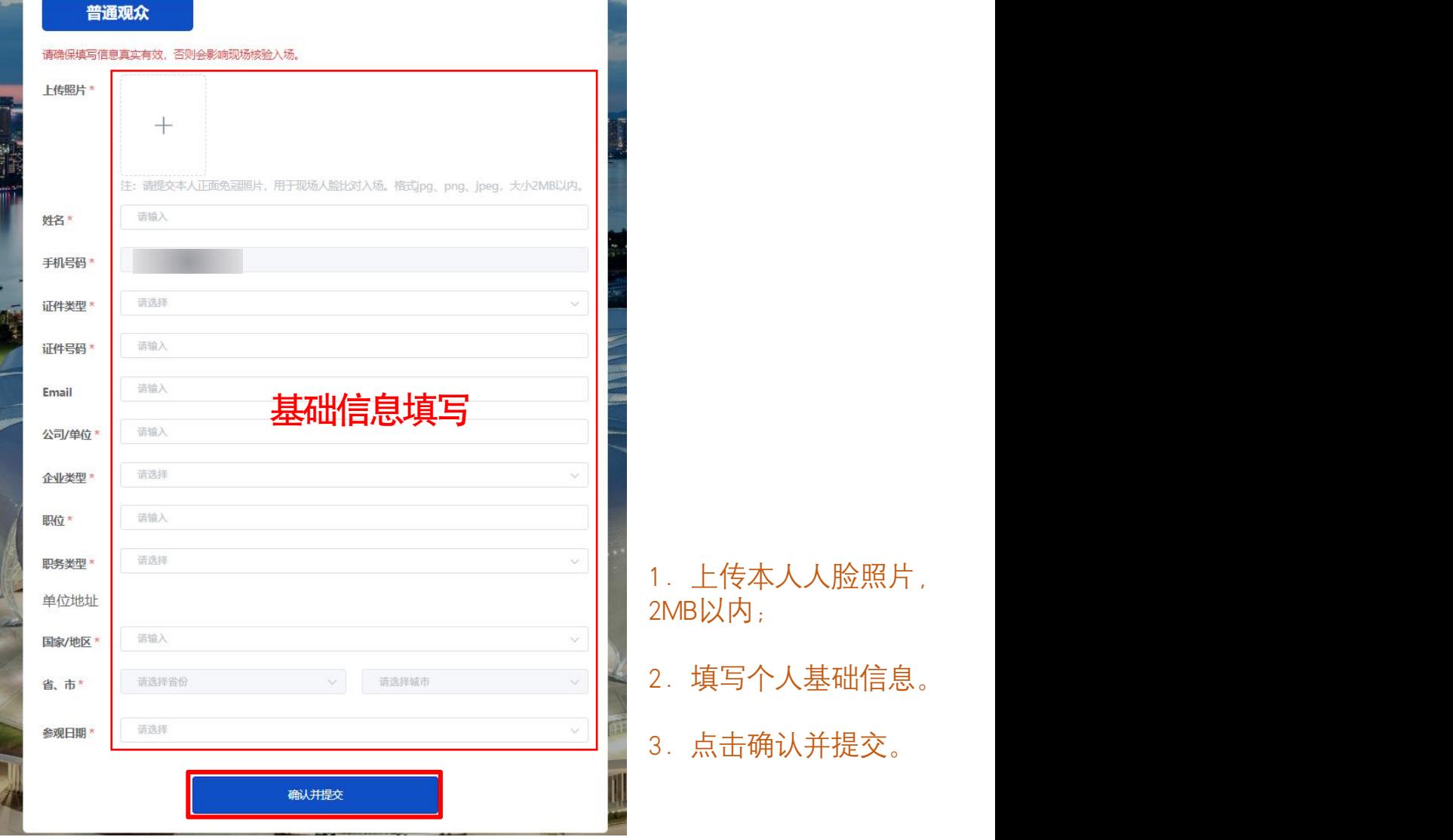

1. 上传本人人脸照片, MB以内; 2. 填写个人基础信息。

HANGZHOU

### ■ 普通观众注册操作

#### 参观确认函

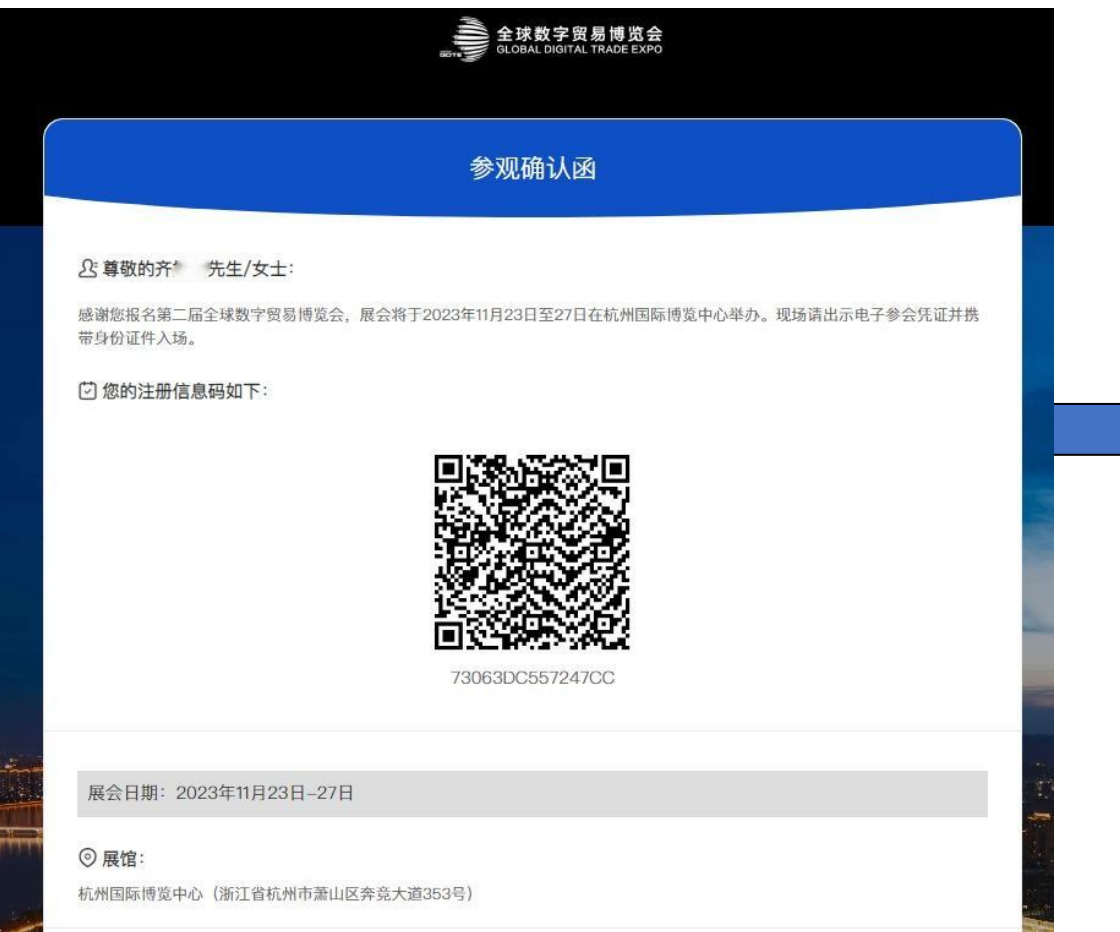

收到确认函即普通观众注册流程已完成 可凭手机号和验证码登录数字平台 登录地址: [www.gdte.org.cn](http://www.gdte.org.cn/)

#### 注:完成全部流程,看到此确认函页面,才完成全部 注册流程,若中途退出则没有完成注册。

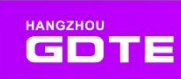

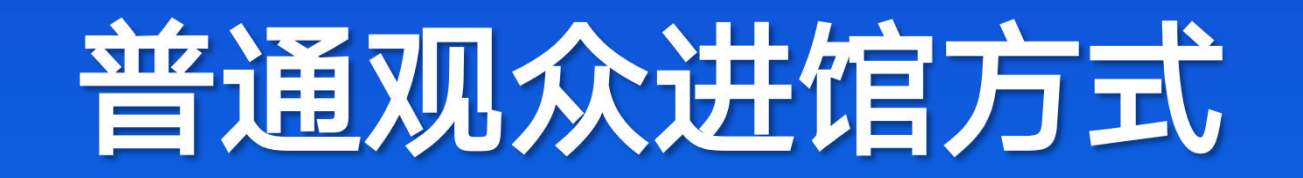

## 普通观众进馆方式:扫小程序码/微信公号码

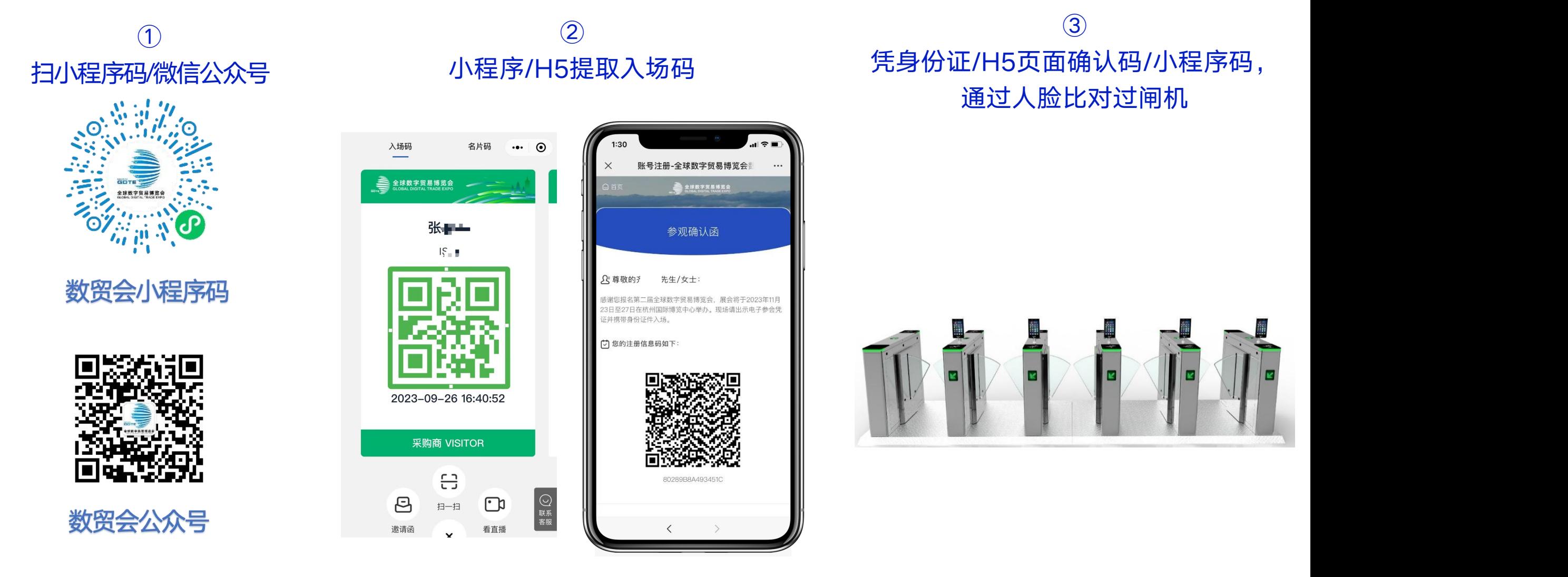

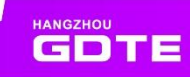

### 未携带身份证(护照)的国内/外普通观众入场码获取

已成功注册且使用身份证实名认证的采购商、论坛观众等, 未**携带身份证/护照号原件**, 可现场**扫** 描在线认证二维码,输入身份证号/护照号现场拍摄人脸照片获取电子身份凭证

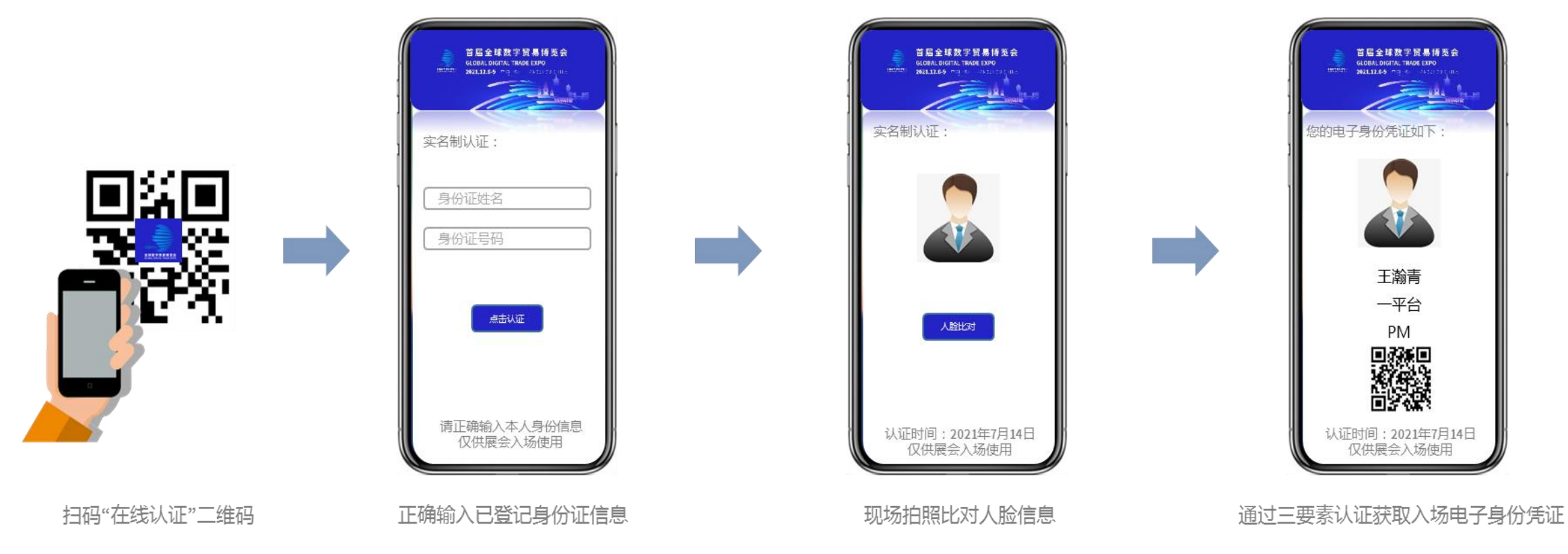

**HANGZHOU GDTE** 

注: 人脸比对只能当场拍摄,不读取手机里的照片头像

若输入没有登记过的身份证,则系统会跳转至现场登记页面,需观众完成登记注册后,才能拍照获取电子身份凭证

### 未携带身份证(护照)的国内/外普通观众入场码获取

#### $\bigcirc$ H5提取入场码

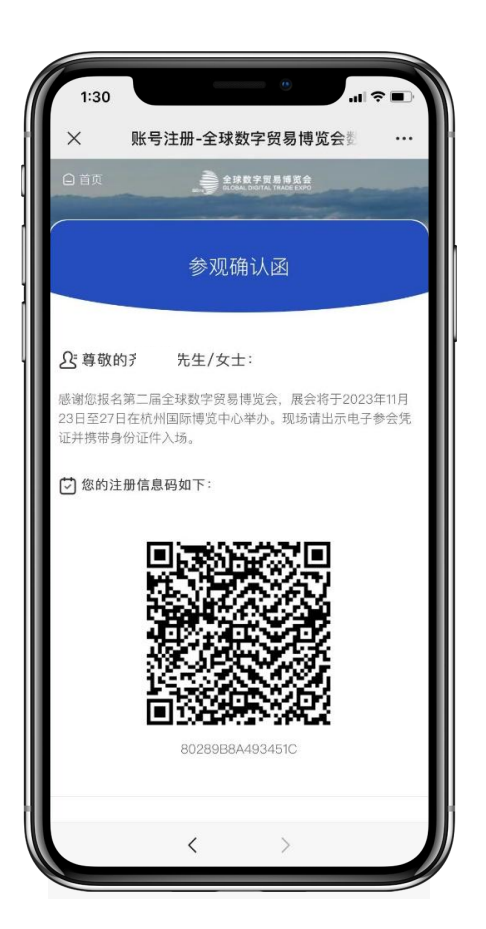

 $\circled{2}$ 凭身份证/H5页面确认码/小程序码, 通过人脸比对过闸机

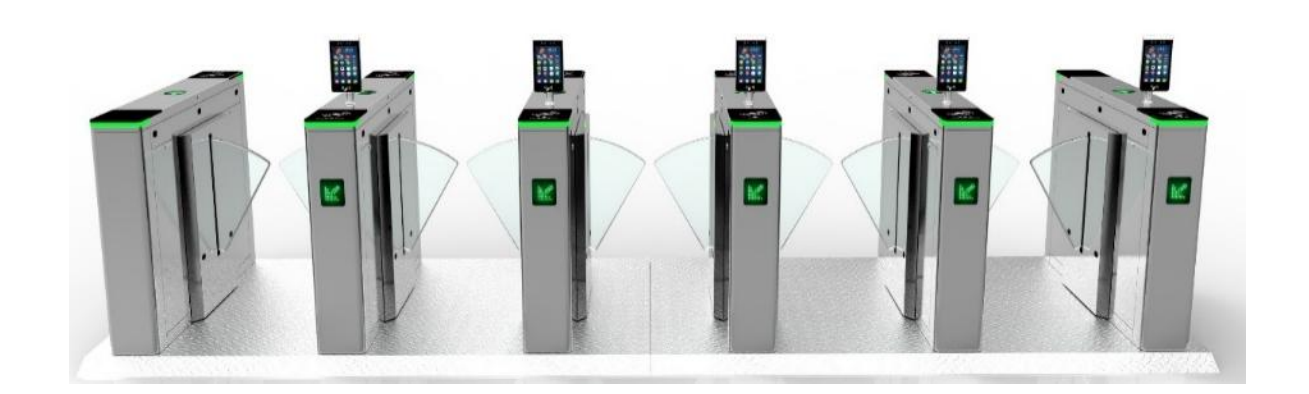

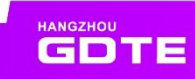

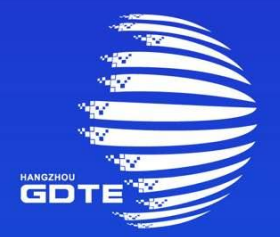

### 第二届全球数字贸易博览会 THE SECOND GLOBAL DIGITAL TRADE EXPO

# THANKS